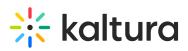

## How to restrict domains?

Last Modified on 10/27/2020 10:09 am IST

Kaltura's Access Control mechanism provides the means to restrict content playback from specific domains. This is useful to prevent scraping of content from your website or re-sharing of content on other sites that are not yours.

Domain restrictions allow you to define a "white list" of domains that allow only playback attempts of content placed on these domains to be granted. Any playback attempt via the Kaltura Dynamic Player placed on a domain not on this list will be denied. In the same manner a "black list" can be defined, performing the opposite constraint. Any playback attempt from these domains will be denied. You can create a combination of both "white listed" and "black listed" domains.

## To restrict content to specific domains

- 1. Create an Access Profile
- 2. In the Authorized Domains section, select one of the following options:
- Toggle All Domains content will display in all domains.
- **Toggle Only in the following domains** enter a site or list of approved sites to display content. See Add or Remove a Domain.
- Toggle Block from the following domains enter a domain or list of approved of domains to exclude. See Add or Remove a Domain.